# PyBoltz – a New Python Swarm Simulation Code

B. Al Atoum. S. Biagi, D. Gozalez Diaz, B.J.P. Jones and A.D.McDonald

### Electron Transport in Gaseous Detectors with a Python-based Monte Carlo Simulation Code

B. Al Atoum<sup>a</sup>, S. Biagi<sup>b</sup>, D. González-Díaz<sup>c</sup>, B.J.P. Jones<sup>a</sup>, A.D. McDonald<sup>a</sup>

 <sup>a</sup> Department of Physics, University of Texas at Arlington, Arlington, TX 76019, USA
 <sup>b</sup> University of Liverpool, Physics Department, Liverpool L69 7ZE, United Kingdom
 <sup>c</sup> Instituto Galego de Física de Altas Enerxías, Univ. de Santiago de Compostela, Campus sur, Rúa Xosé María Suárez Núñez, s/n, Santiago de Compostela, E-15782, Spain

### Abstract

Understanding electron drift and diffusion in gases and gas mixtures is a topic of central importance for the development of modern particle detection instrumentation. The industry-standard MagBoltz code has become an invaluable tool during its 20 years of development, providing capability to solve for electron transport ('swarm') properties based on a growing encyclopedia of built-in collision cross sections. We have made a refactorization of this code from FORTRAN into Cython, and studied a range of gas mixtures of interest in high energy and nuclear physics. The results from the new open source PyBoltz package match the outputs from the original MagBoltz code, with comparable simulation speed. An extension to the capabilities of the original code is demonstrated, in implementation of a new Modified Effective Range Theory interface. We hope that the versatility afforded by the new Python code-base will encourage continued use and development of the MagBoltz tools by the particle physics community. Electron Drift and Longitudinal Diffusion in High Pressure Xenon-Helium Gas Mixtures

### **The NEXT Collaboration**

A.D. McDonald,<sup>1,a</sup> K. Woodruff,<sup>1</sup> B. Al Atoum,<sup>1</sup> D. González-Díaz,<sup>2</sup> B.J.P. Jones,<sup>1</sup> C. Adams,<sup>10</sup>

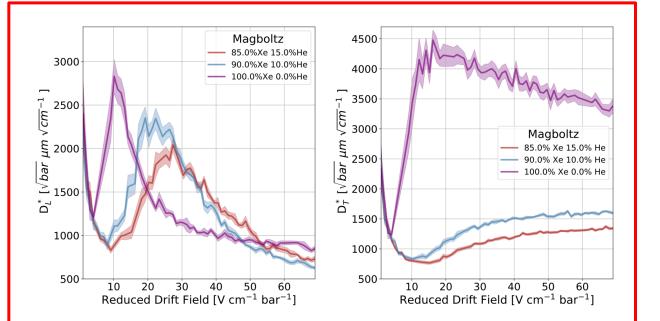

**Figure 1**. MagBoltz predictions of the dependence of the reduced longitudinal (left) and transverse (right) diffusion coefficients(equation 3.1) on helium concentration. The line represents the exact value from the simulation and the shaded region is the error in the simulation.

### What does MagBoltz Do?

- Predicts electron transport properties including velocity, longitudinal and transverse diffusion, attachment, Townsend coefficients, mean energy, for electron swarms drifting in gas mixtures.
- Since ~1999 MagBoltz has been a workhorse code for the field of gas detectors

### For example, JINST 14 (2019) no.08, P08009

# What does MagBoltz Do?

$$\frac{d}{dt} [f_{\alpha}(\vec{x}, \vec{v}, t)] \equiv \frac{\partial f_{\alpha}}{\partial t} + \vec{v} \cdot \nabla_{\vec{x}} + \frac{Z_{\alpha} e}{m_{\alpha}} (\vec{E} + \vec{v} \times \vec{B}) \cdot \nabla_{\vec{v}} f_{\alpha} = C_{\alpha}$$

Monte Carlo calculation of electron transport coefficients in counting gas mixtures: II. Mixtures containing neon and carbon dioxide G.W. Fraser, E. Mathieson ■ Show more

- You would be forgiven for thinking that MagBoltz has something to do with the Boltzmann Equation, potentially in a magnetic field.
- Actually this has not been true since early releases in 1990s.
- Since 2001 it uses methods of Frasier and Mathieson and collision-by-collision simulations.

$$D_{x} = \sum_{i}^{N_{coll}} \frac{(x_{i} - x_{i-M})^{2}}{t_{i} - t_{i-M}} \times \frac{t_{i} - t_{i-1}}{T}$$

$$D_{y} = \sum_{i}^{N_{coll}} \frac{(y_{i} - y_{i-M})^{2}}{t_{i} - t_{i-M}} \times \frac{t_{i} - t_{i-1}}{T}$$

$$D_{z} = \sum_{i}^{N_{coll}} \frac{(z_{i} - z_{i-M} - \hat{W}_{z}(t_{i} - t_{i-M}))^{2}}{t_{i} - t_{i-M}} \times \frac{t_{i} - t_{i-1}}{T}$$
Decorrelation distance M

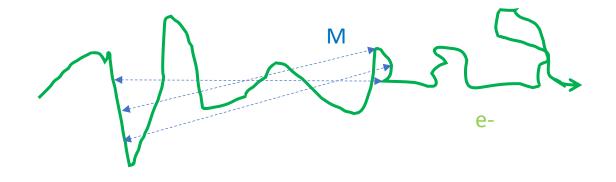

## Basic idea

- A well-simulated electron will explore configuration space ergodically, and eventually be uncorrelated with its past self.
- Measuring separation between an electron and itself far enough back in time is approximately the same as measuring separation between two different electrons.
- Thus MagBoltz makes a swarm prediction by simulating just one electron, for a lot of collisions (typically tens of millions).
- Cross sections must include energy dependent elastic, excitation, ionization, attachment, and have appropriate angular distributions.
- Simulations possible in generic configuration of E and B fields (which influence how the electron moves between collisions.

# The Real Magic

- 1) Doing it all very fast
  - Skulleruds Null Collision method
  - ... and other tricks

### The stochastic computer simulation of ion motion in a gas subjected to a constant electric field

H. R. SKULLERUD

Electron and Ion Physics Research Group, Physics Department, Norges Tekniske Høgskole, Trondheim, Norway MS. received 24th July 1968

• 2) Ensuring a comprehensive database of accurate cross sections

• Periodically uploaded to LXCat, tuned by magic hands of S. Biagi

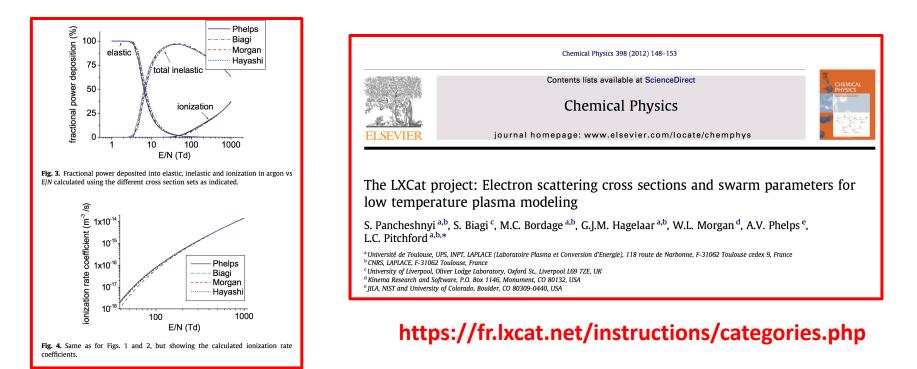

All the lines marked "Biagi" in LXCat are MagBoltz exported cross sections

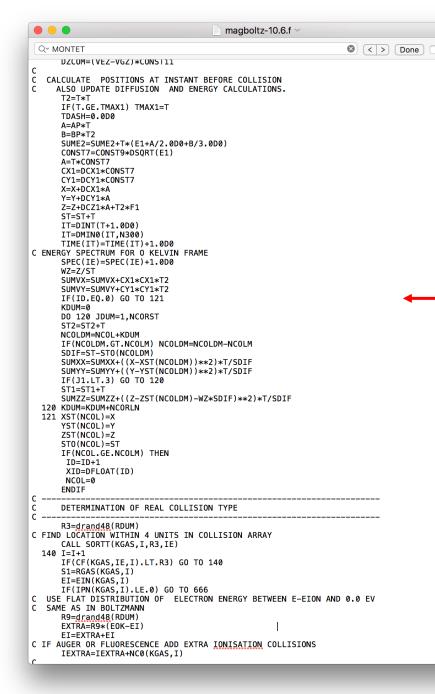

Replace

# The Down-side of MagBoltz

# - 55990 lines of FORTRAN Everything hard coded and cryptically named

### Easy enough to run But almost impossible to modify / extend / interface / understand.

(Honorable mention: heroic attempts in interfacing w/ Garfield++)

# PyBoltz: The New MagBoltz

- Full refactorization of entire MagBoltz code base into Python
- Modular structure, English variable names.
- Maintains performance (with a little help from Cython)

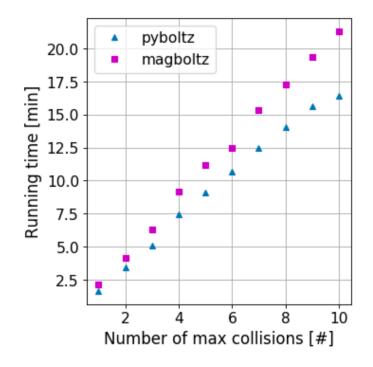

```
# We run collisions in NumSamples batches,
# evenly distributed between its MaxNumberOfCollisions collisions.
CollisionsPerSample = <long long> (Object.MaxNumberOfCollisions / Object.NumSamples)
for iSample in range(int(Object.NumSamples)):
   for iCollision in range(int(CollisionsPerSample)):
        while True:
            # Sample random time to next collision. T is global total time.
            RandomNum = random_uniform(RandomSeed)
            # This is the formula from Skullerud
            T = -log(RandomNum) / Object.MaxCollisionFreqTotal + TDash
            TDash = T
            # Apply acceleration.
                  VBefore = VBefore + a t
                   EAfter = 1/2 m VAfter<sup>2</sup>
                          = 1/2 m(VAfterX^2 + VAfterY^2 + VAfterZ^2)
                          = 1/2 m((VBeforeZ + at)^2 + VBeforeX^2 + VBeforeY^2)
                          = EBefore + (dir_z)(AP + BP * T) * T
            #
               w/
                       AP = m VBefore a
                       BP = 1/2 \text{ m } a^2
            # So here, F2 = sqrt(m / 2) EField e
                       BP = 1/2 m EField^2 e^2
            AP = DirCosineZ1 * F2 * sqrt(EBefore)
            EAfter = EBefore + (AP + BP * T) * T
            VelocityRatio = sqrt(EBefore / EAfter)
```

| Į | UTA-REST / PyBoltz                               |                                 | O Unwatch ▼ 2 ★ Star 0 % Fork 1 |                                  |              |           |         |
|---|--------------------------------------------------|---------------------------------|---------------------------------|----------------------------------|--------------|-----------|---------|
|   | <> Code (!) Issues 0 (!) Pul                     | Il requests 0 Projects 0 🗉 Wiki | Security                        | Insights 🔅 Se                    | ettings      |           |         |
| ſ | Branch: Cython - PyBoltz / src / Cython /        |                                 |                                 |                                  |              |           |         |
|   |                                                  |                                 |                                 | Create new file                  | Upload files | Find file | History |
|   | Benjamin Jones and Benjamin Jones A few comments |                                 |                                 | Latest commit db8af3b 2 days ago |              |           |         |
|   |                                                  |                                 |                                 |                                  |              |           |         |
|   | C Create README.md                               |                                 |                                 | 13 days ago                      |              |           |         |
|   | Gases                                            | Fixed isobutane                 |                                 | 8 days ago                       |              |           |         |
|   | Monte                                            | A few comments                  |                                 | 2 days ago                       |              |           |         |

#### E README.md

#### **PyBoltz**

This software package is a translation of the Fortran based Magboltz code (Biagi, 2001) into Cython. This project was built to allow for more productive work to be done with magboltz.

#### General information.

#### About Magboltz.

The Magboltz program computes drift gas properties by "numerically integrating the Boltzmann transport equation"-- i.e., simulating an electron bouncing around inside a gas. By tracking how far the virtual electron propagates, the program can compute the drift velocity. By including a magnetic field, the program can also calculate the Lorentz angle. Read more.

#### Why Cython?

Cython's static typing improves the speed of python code by about a hundred times. In other words, Cython provides us with the simplicity of python and the speed of Fortran/C. Read more.

#### Setting up and running instructions.

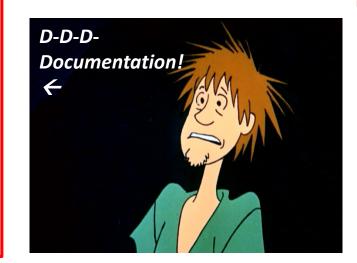

### https://github.com/UTA-REST/PyBoltz

PyBoltz has extensive GitHub readme and full Sphinx documentation.

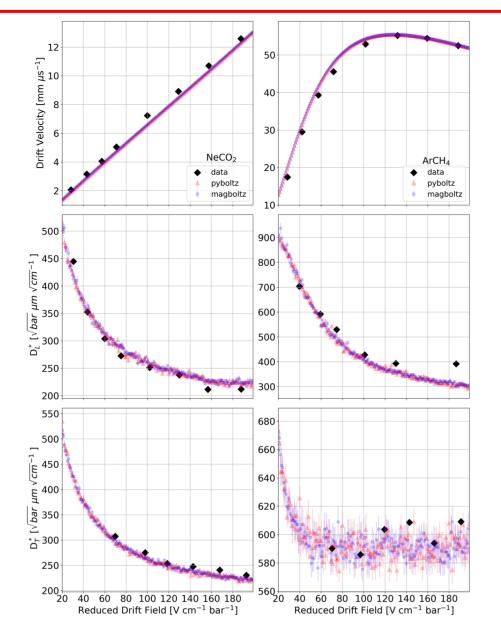

Figure 3: Left: the drift velocity, longitudinal and transverse diffusion of 91%Ne 9%CO<sub>2</sub>. Right: The drift velocity, longitudinal and transverse diffusion of 90%Argon 10%CH<sub>4</sub>. All calculations are at standard temperature and pressure. Data sets were taken from Ref [28].

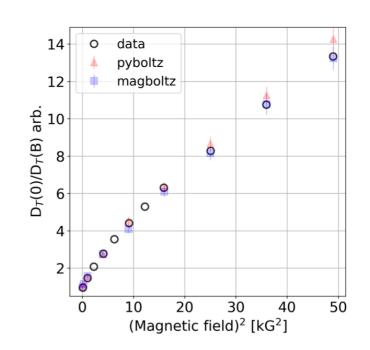

Figure 4: Validation of B-field suppression of transverse diffusion in  $Ar-CH_4$  mixtures, MagBoltz and PyBoltz compared to data of Ref. [29]

Validated against MagBoltz and against data with and without B fields in complex gas mixtures

- Finally, we can *develop* for MagBoltz.
- Our first extension is incorporation of modified effective range theory for cross section tuning.

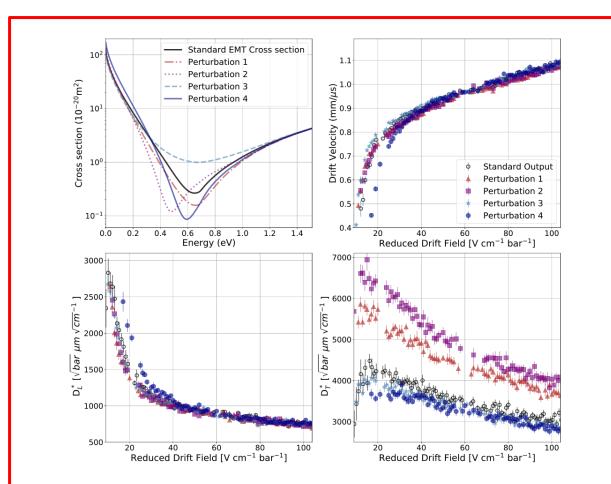

Figure 5: Top left: Default momentum transfer cross section in PyBoltz alongside different parametrizations consistent with the MERT formalism. Top right, bottom left, and bottom right display the effect of changing cross sections on drift velocity, longitudinal, and transverse diffusion respectively.

Method of cross section parametrization consistent with angular momentum conservation in quantum mechanics.

### Spherical wave phase shifts

| $	an(\eta_0)$ | $= -Ak[1 + \frac{4\alpha}{3a_0}k^2ln(3a_0)] - \frac{\pi\alpha}{3a_0}k^2 + Dk^3 + Fk^4$         |
|---------------|------------------------------------------------------------------------------------------------|
| $	an(\eta_1)$ | $=\frac{\pi}{15a_0}\alpha k^2[1-\left(\frac{\varepsilon}{\varepsilon_1}\right)^{\frac{1}{2}}]$ |
| $	an(\eta_l)$ | $= \pi \alpha k^2 / [(2l+3)(2l+1)(2l-1)a_0]$                                                   |

### Momentum transfer and total cross sections

$$\sigma_m = \frac{4\pi a_0^2}{k^2} \sum_{l=0}^{\infty} (l+1) \sin^2(\eta_l - \eta_{l+1}),$$
  
$$\sigma_t = \frac{4\pi a_0^2}{k^2} \sum_{l=0}^{\infty} (2l+1) \sin^2(\eta_l).$$

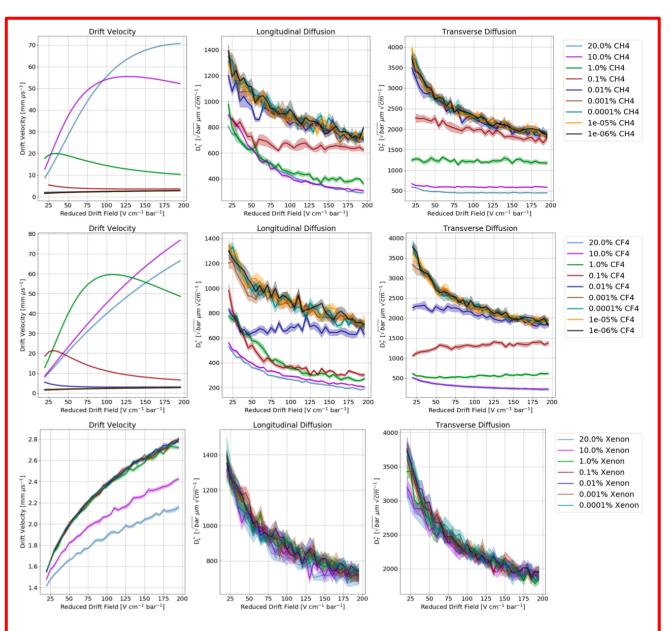

Figure 6: Example plots from the "Argon Plus Anything" project using PyBoltz. This example uses argon with various concentrations of  $CH_4$ ,  $CF_4$  and xenon. We show here drift velocity, longitudinal and transverse diffusion coefficients.

# Argon- and Xenon- Plus Anything

- Rapid-fire exploration of diffusion reducing gas mixtures based on argon and xenon.
- Jumping off point for further UTA gas mixture studies targeted at DUNE MPD and NEXT.

| UTA-REST / ArXe_plus_anything                      | O Unwatch → 1 ★ Star 0 § Fork 0                |
|----------------------------------------------------|------------------------------------------------|
| Code ① Issues 0 ① Pull requests 0                  | Insights 🔅 Settings                            |
| Branch: master  ArXe_plus_anything / Argon_Plots / | Create new file Upload files Find file History |
| AustinMcDonald new plots                           | Latest commit 48c4041 5 days ago               |
|                                                    |                                                |
| Argon_CF4.png new p                                | blots 5 days ago                               |
| Argon_CH4.png new p                                | olots 5 days ago                               |
| Argon_CO2.png new p                                | olots 5 days ago                               |
| Argon_DME.png new p                                | olots 5 days ago                               |
| Argon_Deuterium.png new p                          | olots 8 days ago                               |
| Argon_Ethane.png new p                             | olots 5 days ago                               |
| Argon_Helium4.png new p                            | olots 5 days ago                               |
| Argon_Hydrogen.png new p                           | olots 5 days ago                               |
| Argon_Isobutane.png new p                          | olots 5 days ago                               |
| Argon_Krypton.png new p                            | blots 5 days ago                               |
| Argon_Neon.png new p                               | blots 5 days ago                               |
| Argon_Propane.png new p                            | plots 12 <sup>5</sup> days ago                 |
| Argon_Xenon.png new p                              |                                                |

# Getting started

- Easy-to-use examples based on Jupyer notebooks and raw python in the Examples folder.
- We will support new users to get started the sooner the better!
- Also open to ideas, thoughts, questions about interesting gas simulation studies for DUNE MPD. Please reach out if you have ideas!

| C Jupyter Example (unsaved changes) |                                                                                                    |                                                                                                    |                                                                                                    |                                                                                                    |             |            |  |
|-------------------------------------|----------------------------------------------------------------------------------------------------|----------------------------------------------------------------------------------------------------|----------------------------------------------------------------------------------------------------|----------------------------------------------------------------------------------------------------|-------------|------------|--|
| File Edit                           | View Insert                                                                                          | Cell Kernel                                                                                                  | Widgets                                                                                                    | Help                                                                                                    | Not Trusted | Python 3 O |  |
| B + % 4                             | b 🖪 🛧 🖌                                                                                              | N Run 🔳 C                                                                                                    | ▶ Code                                                                                                    | -                                                                                                    |             |            |  |
| In [19]:<br>In [20]:                | MySettings                                                                                           | 'Temperatu<br>'Pressure_<br>'BField_Te<br>'BField_an<br>'Angular_d<br>'Enable_pe<br>'Enable_th<br>'ConsoleOu | sions'<br>m'<br>rron_energy'<br>rre_C'<br>Torr'<br>ssla'<br>ugle'<br>list_model'<br>enning'<br>mermal_motion<br>utputFlag' | :['NEON','CO<br>:[99,1],<br>:4e7,<br>:100,<br>:0,<br>:23,<br>:7500.062,<br>:0,<br>:0,<br>:1,<br>:0,<br>':1,<br>:0} | 2'],        |            |  |
| In [21]:                            | <pre># Run for ea<br/>EFields=np.a<br/>t1=time.time<br/>for E in EFi<br/>print("R<br/>MySettin</pre> | arange(100,300<br>e()                                                                                        | Field " +st<br>m']=E                                                                                                    | r(E))                                                                                                    |             |            |  |

### Thanks!